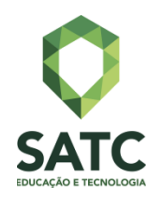

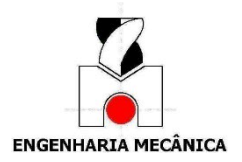

 **FACULDADE SATC ENGENHARIA MECÂNICA**

# **RELATÓRIO DE ESTÁGIO DE ENGENHARIA MECÂNICA NA ÁREA COMERCIAL EM UMA EMPRESA DE FABRICAÇÃ**

Guilherme Roos Ribeiro

Criciúma, Julho, 2020

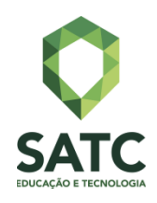

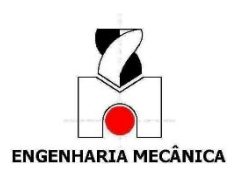

Guilherme Roos Ribeiro

# **RELATÓRIO DE ESTÁGIO DE ENGENHARIA MECÂNICA NA ÁREA COMERCIAL EM UMA EMPRESA DE FABRICAÇÃ**

Relatório de Estágio apresentado ao Curso de Engenharia Mecânica da Faculdade SATC, como requisito parcial à obtenção do título de Engenheiro Mecânico.

I juriurly rerjum Mariany Ronchi

 $\cup$ Luciano Dagostin Bilessimo, Dr. Eng.

Criciúma, Julho, 2020

### **AGRADECIMENTOS**

Gostaria de agradecer principalmente meus pais João Batista Ribeiro Jr. e Claudia Roos Ribeiro por estarem sempre comigo nos momentos mais difíceis, além de bons conselhos na hora de tomar minhas decisões.

À Faculdade SATC me propiciando esse ensino de ótima qualidade, com todos seus excelentes e prestativos colaboradores, assim me auxiliando a me inserir no mercado de trabalho. Ao orientador de estágio Reginaldo Rosso Marcello que tirou todas as dúvidas necessárias e ajudando em tudo que pode, fazendo tudo isso a distância por meios online.

À empresa IMEPEL por me contratar e disponibilizada essa oportunidade, não apenas como um estagiário, mas como um empregado com carteira assinada, mesmo com essa situação difícil que estamos passando. Aos meus colegas de trabalho, que me auxiliaram a usar os sistemas, principalmente a minha supervisora Mariany, que esteve sempre presente me apoiando quando eu precisava de ajuda, seja presencialmente ou online.

E a todos os meus amigos e familiares que me apoiaram em todo esse tempo, tanto as amizades novas feitas na faculdade, quanto os amigos de longa data.

#### <span id="page-3-0"></span>**RESUMO**

O objetivo do relatório a seguir, é mostrar e descrever as atividades desenvolvias durante o estágio obrigatório, na função de vendedor interno trainee no setor comercial na empresa Imepel. Com um treinamento de três meses, é possível experienciar todas as atividades que futuramente o trainee irá fazer por si só posteriormente, sendo as principais atividades: auxiliar no cadastro de clientes, de cotações, de pedidos, *follow up de cotações* e a aprender sobre os sistemas utilizados dentro da empresa, junto com sua integração com as atividades. Essa área de trabalho foge um pouco da engenharia, mas todos os conhecimentos adquiridos durante a faculdade serão aproveitados, pois os materiais vendidos são principalmente rolos e tambores, itens que tivemos uma base de conhecimento grande. Por final há abordagem muito grande na parte de gestão empresarial e comunicação em grupo, principalmente com os clientes.

Palavras-chave: Comercial, vendar, sistema de integração.

# **LISTA DE ILUSTRAÇÕES**

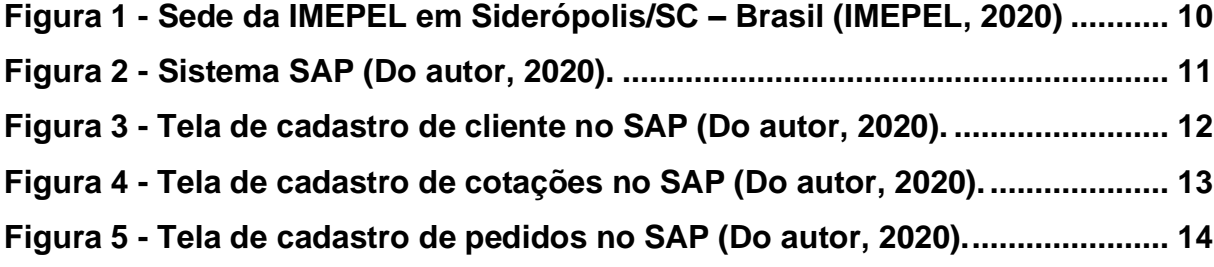

## <span id="page-5-0"></span>**LISTA DE ABREVIAÇÕES**

## SIGLAS

SAP - Systeme, Anwendungen Und Produkte In Der Datenverarbeitung

SE SUITE - SoftExpert Excellence Suite

[ERP](http://www.impacta.com.br/blog/2017/08/04/e-book-guia-do-sistema-de-gestao-empresarial/) - Enterprise Resource Planning

IPI – Imposto sobre Produtos Industrializados

ICMS – Imposto sobre Circulação de Mercadoria e Serviços

# **SUMÁRIO**

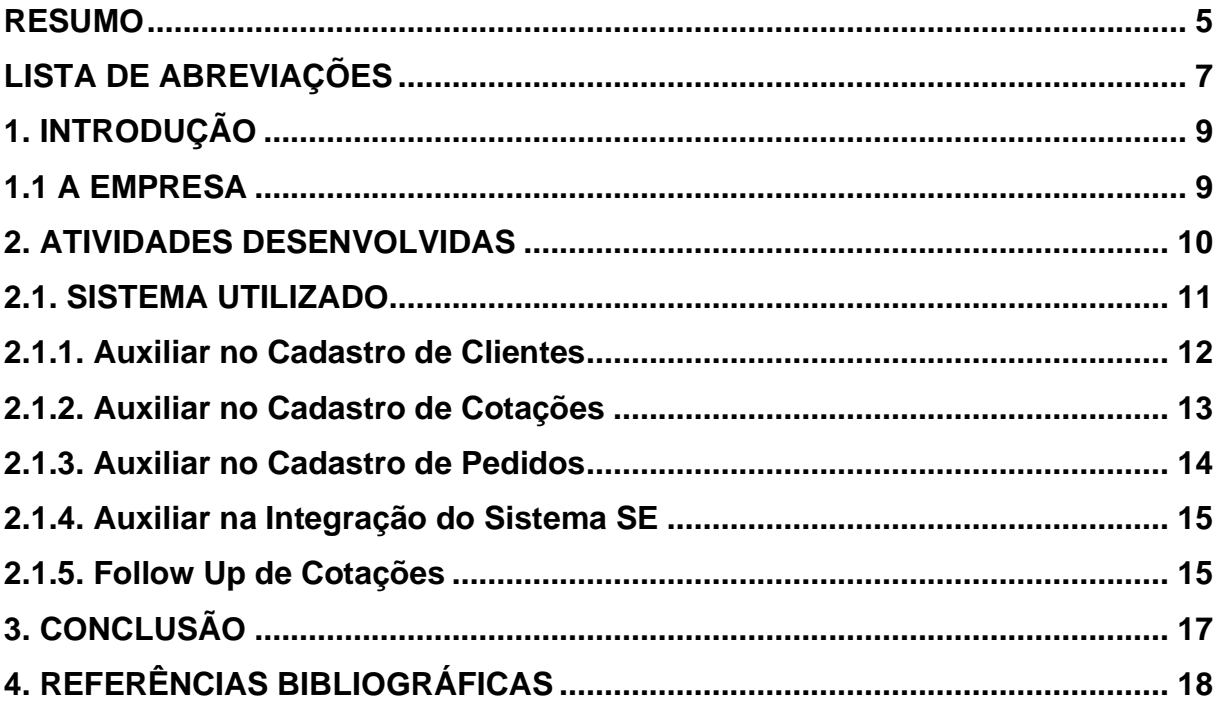

## <span id="page-7-0"></span>**1. INTRODUÇÃO**

O relatório a seguir é referente ao estágio obrigatório da SATC, para que assim possa concluir o curso de Engenharia Mecânica. A seguir o acadêmico Guilherme Roos Ribeiro explicará tudo sobre a empresa onde trabalha, assim como sua função e atividades realizadas.

Em todas as empresas onde há produtos, projetos, serviços, entre outros, que precisam ser vendidos, é necessário também de pessoas que entendam muito bem sobre esse assunto e consigam convencer terceiros de comprar. Essas pessoas são chamadas de vendedores, normalmente possuindo carteira de clientes que precisam ser trabalhadas constantemente, como por exemplo, ligando para oferecer os produtos, buscando informações para trabalhos futuros, sempre mostrando a qualidade e a confiança do produto.

Além de carteiras prontas, os vendedores também precisam prospectar novos clientes, que teria como objetivo o contato com clientes potenciais, assim gerando novos negócios e tentando estabelecer uma conexão entre empresas. Mas tudo isso precisa de um planejamento, um ótimo conhecimento do produto oferecido e uma boa lábia.

#### <span id="page-7-1"></span>1.1 A EMPRESA

A IMEPEL foi fundada em 20 de novembro de 1996, onde começou suas atividades em Criciúma na Rua Álvaro Catão. Conforme os anos se passaram, a empresa foi crescendo e construindo outros pavilhões, como uma filial em Içara, outra filia em Criciúma, mas que no fim moveu sua sede para um dos pavilhões que estavam em constante desenvolvimento, atualmente localizada na rodovia SC 445 em Siderópolis/SC.

Hoje em dia é a maior fabricante de rolos para transportadores contínuos no Brasil, onde na matriz que se fabricam todos os produtos disponibilizados. A qualidade dos produtos é tão alta, que conquistou dezenas de clientes nas três américas, se destacando muito nesse ramo.

A IMEPEL visa sempre ser uma empresa inovadora e com resultado sustentável, onde há muito comprometimento com a sustentabilidade do negócio, buscando satisfazer as necessidades dos clientes, colaboradores, parceiros e acionistas. Busca a capitação dos seus funcionários, assim tendo um compromisso com a segurança total no ambiente de trabalho.

Além dos rolos, a empresa possui a seguinte linha de produtos: pintura eletrostática, tambores, cavaletes e o mais novo produto, o elevador de correia (Winbelt).

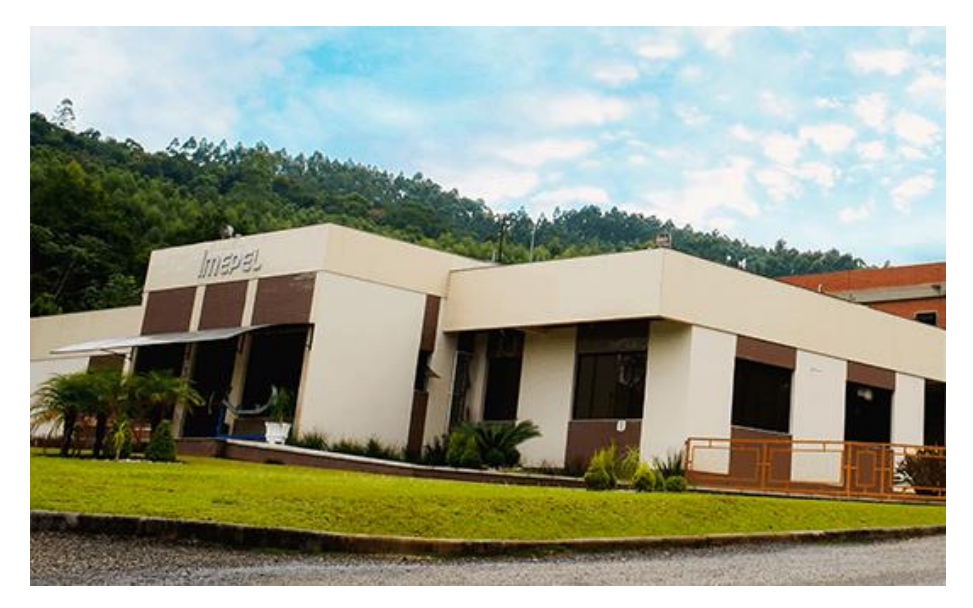

Figura 1 - Sede da IMEPEL em Siderópolis/SC – Brasil (IMEPEL, 2020)

## <span id="page-8-1"></span><span id="page-8-0"></span>**2. ATIVIDADES DESENVOLVIDAS**

Esse capítulo apresentará todas as atividades realizadas pelo acadêmico durante o seu estágio. Essas atividades se correlacionam com a engenharia mecânica pelo fato de ter que assimilar os conhecimentos teóricos junto com o conhecimento dos produtos fabricados e assim conseguindo ter uma conversa mais técnicas com os compradores e uma facilidade maior de entender pedidos e cotações deles.

Tendo em vista que a empresa possui uma fase de treinamento de três meses, antes de começar avançar e ter sua própria carteira de clientes, o acadêmico precisou aprender todos os processos e auxiliou todos os vendedores internos já presentes na empresa, cadastrando pedidos, orçamentos, clientes e atualizando dados antigos.

#### <span id="page-9-1"></span>2.1. SISTEMA UTILIZADO

A IMEPEL utiliza de dois sistemas para a integração de toda a empresa, fazendo com que todos os setores consigam conversar entre sim, por meio de atividades cadastradas e direcionadas para os devidos responsáveis.

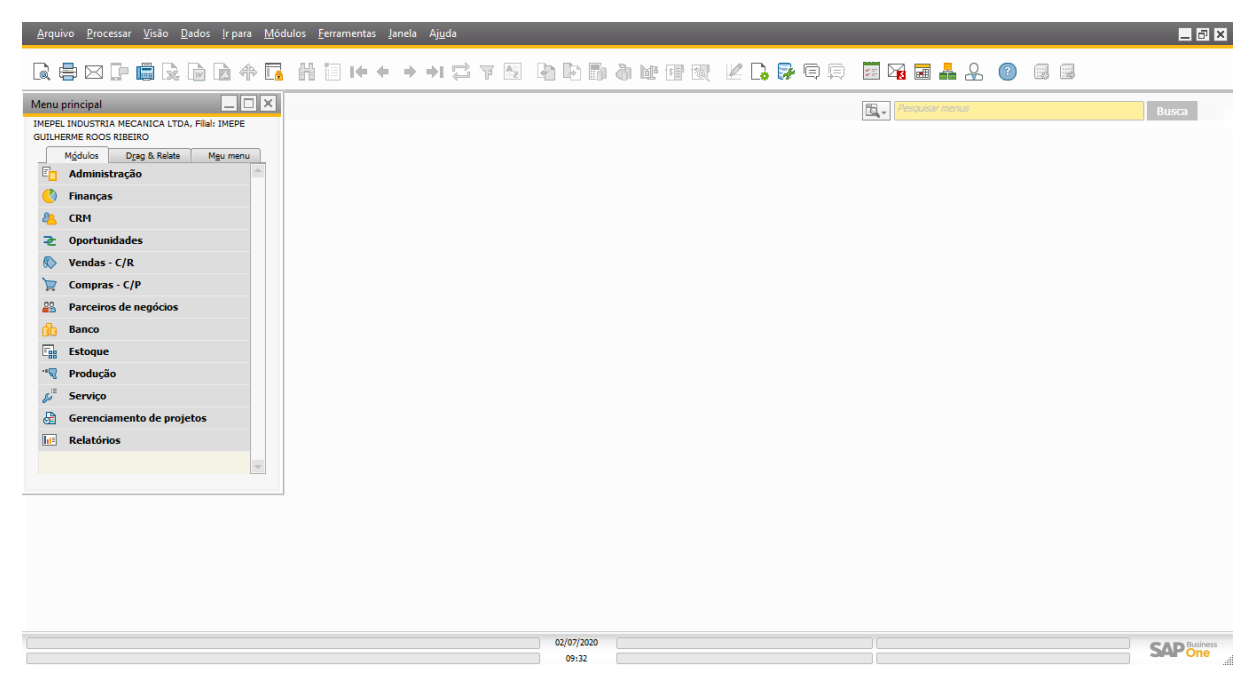

Figura 2 - Sistema SAP (Do autor, 2020).

<span id="page-9-0"></span>A Fig. 2 mostra a tela inicial do SAP, onde no menu principal se encontra todas as atividades que podem ser executadas dentro da empresa. Segundo Impacta (2018), SAP é um software criado por uma organização alemã com o objetivo de otimizar a gestão empresarial, é um tipo de [ERP\(](http://www.impacta.com.br/blog/2017/08/04/e-book-guia-do-sistema-de-gestao-empresarial/)Enterprise Resource Planning) que integra perfeitamente todos os departamentos da empresa, desde o [RH](https://www.impacta.com.br/blog/2019/04/19/planejamento-estrategico-para-rh-passo-a-passo-para-pensar-a-gestao-de-pessoas-estrategicamente/) até a emissão de nota fiscal. O sistema oferece soluções que podem ser customizadas para qualquer tipo de indústria e funciona por meio de módulos.

O outro sistema que é utilizado é o SE Suite, que integrando junto com o SAP, consegue atribuir as tarefas do outro sistema permitindo uma organização melhor e mais simples. Segundo Davanso, O *SoftExpert Excellence Suite* ou *SE Suite* é a mais completa solução para gestão empresarial, unindo em uma única plataforma, soluções que atendem a todas as demandas para excelência na gestão.

A solução é totalmente modular e permite as organizações introduzir as gestões gradativamente, conforme a necessidade. Os módulos são completamente integrados entre si, permitindo uma gestão eficaz e produtiva. Desta forma, sua empresa pode utilizar uma única solução, eliminando a duplicidade e inconsistência de informações.

## <span id="page-10-1"></span>2.1.1. AUXILIAR NO CADASTRO DE CLIENTES

Tudo começa no cadastro do cliente no sistema SAP, onde com o CNPJ da empresa e alguns sites de pesquisa, como o SINTEGRA e o da Receita Federal, podemos adquirir os dados principais para cadastrar no sistema.

| $\blacktriangledown$<br>Código<br>Moeda do PN<br>$\blacktriangledown$<br>Nome<br>Nome estrangeiro<br>* Ind. de natureza da retenção<br>Grupo<br>Moeda<br>$\blacktriangledown$<br>Pedidos<br>0,00<br>Cod PN M2<br>Oportunidades<br>Contabilidade<br>Geral<br>Condições de pagamento<br>Execução do pagamento<br>Observações<br>Telefone 1<br>$\overline{\phantom{a}}$<br>Uso principal<br><b>DDD</b><br>Nivel Documento<br>Telefone celular<br>Fax<br>E-mail (Nota Fiscal)<br>Web site<br>Tipo de envio<br>$-12$<br>Trasportadora Padrão<br>CNPJ<br>Transportador Redespacho<br>Indicador<br>Pessoa de contato<br>Projeto PN<br>Código canal PN<br>Setor industrial<br>Território<br>Tipo de parceiro de negócio Empresa<br>$\overline{\mathbf{v}}$ (E)<br>Idioma<br>Tipo de presença de usuário Operação Não presencial - O*<br>SGF<br>Nome Fantasia (Grupo)<br>Observações<br>Grupo Economico<br>Data de início da relação<br>Bloguear envio de conteúdo de marketing<br>$\Box$<br>Data de término da relação<br>Código da relação<br>$\check{}$<br>Atribuição de filial<br>$\sim$<br>◯ Ativo<br>$O$ Inativo<br>Avançado<br>$\overline{4}$<br>$\frac{1}{2}$<br>02/07/2020 | Cadastro do parceiro de negócios |  |  |  | $\Box$ a $\times$        |
|----------------------------------------------------------------------------------------------------|----------------------------------|--|--|--|--------------------------|
|                                                                                                    |                                  |  |  |  |                          |
|                                                                                                    |                                  |  |  |  |                          |
|                                                                                                    |                                  |  |  |  |                          |
|                                                                                                    |                                  |  |  |  |                          |
|                                                                                                    |                                  |  |  |  | $\overline{\phantom{a}}$ |
|                                                                                                    |                                  |  |  |  | <b>SAP One</b>           |

Figura 3 - Tela de cadastro de cliente no SAP (Do autor, 2020).

<span id="page-10-0"></span>A Fig. 3 mostra como é a tela de cadastro de cliente no SAP. O vendedor precisa preencher todos os campos importantes , alguns deles são:

- Nome empresarial;
- Nome fantasia;
- Telefone de contato;
- Email para nota fiscal;
- CNPJ;
- Tipo de envio;
- Setor industrial;
- Vendedor interno e técnico responsáveis;
- Vendedor técnico responsavel;
- Representante responsavel;
- Outros contatos;
- Endereços de entrega e cobrança;

Depois de preencher todos os dados, o SAP irá gerar um novo código que será atribuido ao cliente, assim podendo associar várias cotações, pedidos, itens de venda, informações extras e qualquer tipo de observação.

### <span id="page-11-1"></span>2.1.2. AUXILIAR NO CADASTRO DE COTAÇÕES

Uma das atividades do vendedor interno é receber as cotações e cadastrá-las no sistema. Normalmente essas cotações são recebidas por sucesso na prospecção do cliente, empresas já cadastradas e que precisam repor seus estoques, às vezes por comparação de preços, entre outros.

Algumas empresas possuem seus portais, que disponibilizam suas cotações para os clientes já cadastrados no seu sistema, outras optam por portais já prontos e se associam á eles e por último via e-mail.

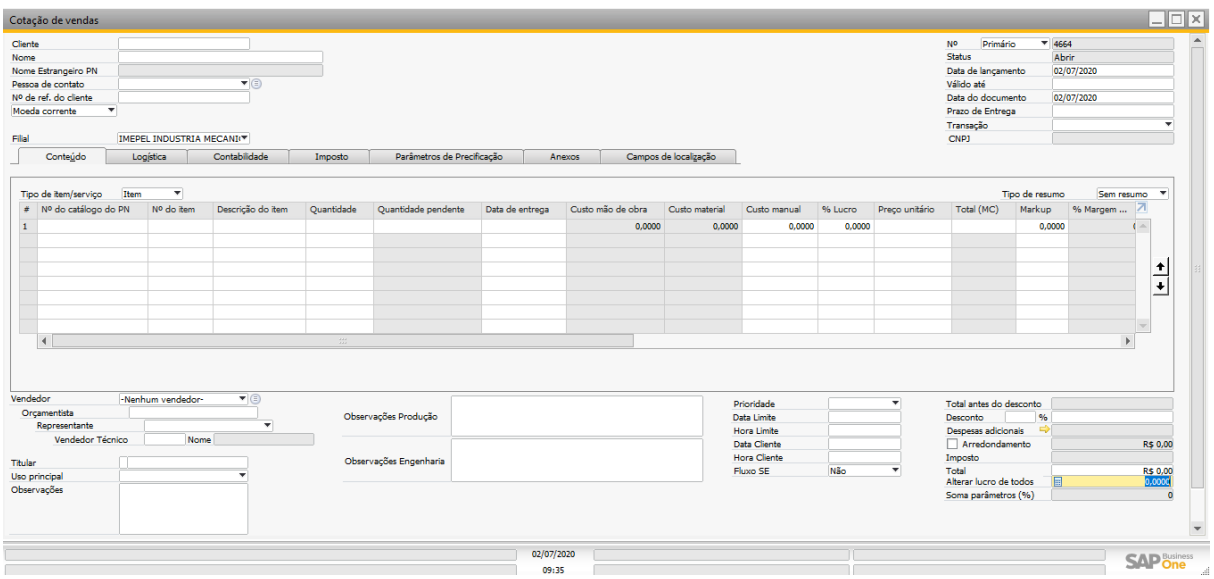

Figura 4 - Tela de cadastro de cotações no SAP (Do autor, 2020).

<span id="page-11-0"></span>Para se criar o cadastro da cotação, é necessário do código do cliente, muito útil se tiver uma pessoa para contato e o número referente a cotação, tornando mais fácil de encontrá-la no sistema. Após isso preencher o tipo de prioridade da cotação e colocar a data para finalizarem essa cotação, tendo em vista que essa data precisa

respeitar o tempo padrão de cotação de cada item, como, roletes demoram um dia para orçarem e tambores três dias.

Após isso, essa cotação é direcionada para o setor de orçamentos, que irão avaliar os itens a serem cotados e voltar para o vendedor interno, respondendo assim o cliente com uma proposta.

#### <span id="page-12-1"></span>2.1.3. AUXILIAR NO CADASTRO DE PEDIDOS

O cadastro de pedidos segue o mesmo princípio do cadastro de cotações. O pedido chega por e-mail ou através do portal, após o cliente analisar a proposta e aceitar nosso orçamento, assim enviando os dados novamente e autorizando a fabricação dos itens.

Além disso os pedidos podem chegar por meio de cotações passadas, por meio de contratos de exclusividade feitos entre empresas e obras, que são pedidos mais demorados, que precisam de um planejamento maior.

| Pedido de venda                                               |                                  |                                 |                        |                            |                     |                 |                       |                |                 |                                                                   |                | $\Box$ $\Box$ $\times$  |
|---------------------------------------------------------------|----------------------------------|---------------------------------|------------------------|----------------------------|---------------------|-----------------|-----------------------|----------------|-----------------|-------------------------------------------------------------------|----------------|-------------------------|
| Cliente                                                       |                                  |                                 |                        |                            |                     |                 |                       |                | <b>No</b>       | Primário                                                          | $* 3940$       |                         |
| <b>Nome</b>                                                   |                                  |                                 |                        |                            |                     |                 |                       |                | Status          |                                                                   | Abrir          |                         |
| Nome Estrangeiro PN                                           |                                  |                                 |                        |                            |                     |                 |                       |                |                 | Data de lançamento                                                | 02/07/2020     |                         |
| Pessoa de contato                                             |                                  | $\blacktriangledown$            |                        |                            |                     |                 |                       |                | Data de entrega |                                                                   |                |                         |
| Nº de ref. do cliente                                         |                                  |                                 |                        |                            |                     |                 |                       |                |                 | Data do documento                                                 | 02/07/2020     |                         |
| Moeda corrente<br>$\overline{\phantom{a}}$                    |                                  |                                 |                        |                            |                     |                 |                       |                |                 | Prazo de Entrega                                                  |                |                         |
|                                                               | IMEPEL INDUSTRIA MECANIC         |                                 |                        |                            |                     |                 |                       |                | CNPJ            | Transação                                                         |                |                         |
| Filial<br>Conteúdo                                            | Logística                        | Contabilidade                   | Imposto                | Parâmetros de Precificação |                     | Anexos          | Campos de localização |                |                 |                                                                   |                |                         |
|                                                               |                                  |                                 |                        |                            |                     |                 |                       |                |                 |                                                                   |                |                         |
| Tipo de item/serviço                                          | $\overline{\phantom{a}}$<br>Item |                                 |                        |                            |                     |                 |                       |                |                 | Tipo de resumo                                                    |                | Sem resumo              |
| # Nº do catálogo do PN                                        | Nº do item                       | Descrição do item               |                        | Quantidade                 | Quantidade pendente | Data de entrega | Custo mão de obra     | Custo material | Custo manual    | % Lucro                                                           | Preço unitário | Total 7                 |
|                                                               |                                  |                                 |                        |                            |                     |                 | 0.0000                | 0.0000         | 0.0000          | 0.0000                                                            |                |                         |
|                                                               |                                  |                                 |                        |                            |                     |                 |                       |                |                 |                                                                   |                |                         |
|                                                               |                                  |                                 |                        |                            |                     |                 |                       |                |                 |                                                                   |                |                         |
|                                                               |                                  |                                 |                        |                            |                     |                 |                       |                |                 |                                                                   |                |                         |
|                                                               |                                  |                                 |                        |                            |                     |                 |                       |                |                 |                                                                   |                |                         |
|                                                               |                                  |                                 |                        |                            |                     |                 |                       |                |                 |                                                                   |                |                         |
|                                                               |                                  |                                 |                        |                            |                     |                 |                       |                |                 |                                                                   |                | $\overline{\mathbf{v}}$ |
| $\blacktriangleleft$                                          |                                  | 325                             |                        |                            |                     |                 |                       |                |                 |                                                                   |                | $\blacktriangleright$   |
| Vendedor<br>Orçamentista<br>Representante<br>Vendedor Técnico | -Nenhum vendedor-<br>Q Nome      | $\overline{\mathbf{v}}$ (<br>۳I | Observações Engenharia |                            |                     |                 |                       | Fluxo SE       | Não<br>Desconto | viotal antes do desconto<br>Despesas adicionais<br>Arredondamento | 96<br>⇒        |                         |
|                                                               |                                  |                                 | Observação Produção    |                            |                     |                 |                       |                | Imposto         |                                                                   |                | R\$ 0,00                |
| Titular<br>Uso principal                                      |                                  |                                 |                        |                            |                     |                 |                       |                | Total a pagar   |                                                                   |                | R\$ 0.00                |
| Observações                                                   |                                  |                                 |                        |                            |                     |                 |                       |                |                 | Alterar lucro de todos                                            |                | 0.0000                  |
|                                                               |                                  |                                 |                        |                            |                     |                 |                       |                |                 | Soma parâmetros (%)                                               |                | $\bullet$               |
| Observações Engenharia (254 Characters)                       |                                  |                                 |                        |                            | 02/07/2020<br>09:35 |                 |                       |                |                 |                                                                   |                | <b>SAP one</b>          |

Figura 5 - Tela de cadastro de pedidos no SAP (Do autor, 2020).

<span id="page-12-0"></span>O que muda é que os pedidos possuem um preço, mesmo preço que do orçamento que enviamos, então precisa cadastrar o pedido com todos os dados fornecidos pelo cliente, e ajustando os valores de cada item.

O SAP já está configurado com todas as contas e variáveis para calcular tudo que precisa para apresentar o valor final do pedido. Essas variáveis são, por exemplo,

valor da embalagem, frete, comissão de venda, taxas como ICMS e IPI, mão de obra, lucro e muitas outras que podem ser configuradas para cada cliente cadastrado.

Depois do pedido cadastrado, uma atividade é gerada para o setor de engenharia e a pessoa atribuída verifica se o pedido possui algum, ou se o desenho já está no banco de dados e avalia para checar se não há nada de errado.

### <span id="page-13-0"></span>2.1.4. AUXILIAR NA INTEGRAÇÃO DO SISTEMA SE

Como o acadêmico está no tempo de treinamento e junto com essa situação do vírus, onde não há muito engajamento didático pessoalmente e sim online, houve a possibilidade de organizar melhor os dados do SE Suite, implementando novas atividades e aprimorando outras.

Começando pela integração dos clientes cadastrados no SAP para o SE, fazendo com que informações sejam mais simples e de fácil acesso. Com isso os cadastros ativos, que ainda possuem atividade com a empresa, foram cadastrados primeiro, seguidos dos inativos, que são clientes que pararam que comprar conosco por motivos de falta de contato ou preferência por outra empresa.

Outra atividade desenvolvida foi a criação de um negócio a partir de uma cotação. Quando um vendedor interno cadastra uma cotação, ele pode indicar se ela pode gerar um negócio para empresa ou se será apenas uma comparação de preços, atribuindo os responsáveis por esse negócio e integrando com o cadastro no SAP.

Com esse negócio gerado, uma atividade aparece para aquele vendedor falando que ele precisa fazer o *follow up* daquela cotação, que seria um acompanhamento com o cliente referente a proposta de orçamento enviada para ele. Logo pode-se adquirir mais informações sobre concorrentes, caso precisam de um prazo ou um preço melhor, ou até se perdemos para outra empresa.

#### <span id="page-13-1"></span>2.1.5. FOLLOW UP DE COTAÇÕES

Para finalizar as atividades realizadas, o acadêmico auxilia em muitos *follow ups* dos outros vendedores. Por motivos de estar em faze de treinamento e dos outros vendedores estarem com uma sobrecarga de trabalho, é repassado esses acompanhamentos das cotações para treinar a lábia com os clientes e começar a entender como funciona essa relação.

Com isso a maneira mais eficiente de *follow up* é entrar em contato com os clientes que foram enviadas as propostas e ligar para eles perguntando sobre o andamento da analise deles. Isso agrega muito, ajudando a criar um vínculo com os contatos e já inserindo o seu nome no mundo de vendas.

Após, essas informações são repassadas de volta para o vendedor interno responsável, para elas serem alimentadas de volta no sistema SE. Assim podendo reavaliar alguns métodos de venda e melhorar alguns aspectos.

## <span id="page-15-0"></span>**3. CONCLUSÃO**

Essa experiencia que obtive durante o estágio obrigatório, foi muito importante para meu desenvolvimento pessoal, assim como colocar os conhecimentos adquiridos durante os anos de estudo, tendo uma ênfase maior em disciplinas de gestão.

Apesar de não estar atuando diretamente na área, como projetista por exemplo, e sim em uma área comercial, onde a conversa e a conduta do vendedor são mais importantes, houve uma facilidade muito maior de aprendizagem já que os produtos eram relacionados a engenharia. Isso tornou tudo mais simples de lidar, sendo a maior dificuldade a parte da oratória com pessoas que não conhecemos e por telefone.

Utilizar e aprender novos sistemas de gestão empresarial é algo que poderei levar para qualquer outro trabalho na área, trazendo um potencial maior nesse quesito.

Além disso, é uma área que optei para melhorar algumas características minhas que eram um pouco falhas e que nesses três meses pude melhorar muito, pensando no meu futuro no ramo comercial voltado a engenharia.

## <span id="page-16-0"></span>**4. REFERÊNCIAS BIBLIOGRÁFICAS**

Sistema SAP: aprenda o que é e como trabalhar com ele. Disponível em: https://www.impacta.com.br/blog/2018/03/12/aprenda-o-que-e-o-sistema-sap/. Acesso em 20 de junho de 2020.

SE Suite – A solução que atende a todas as demandas para excelência empresarial. Disponível em: https://tgnbrasil.com.br/se-suite-solucao-que-atende-todas-asdemandas-para-excelencia-

empresarial/#:~:text=O%20SoftExpert%20Excellence%20Suite%20ou,demandas%2 0para%20excelência%20na%20gestão. Acesso em 20 de junho de 2020

IMEPEL. Disponível em: https://www.imepel.com.br. Acesso em 15 de junho de 2020